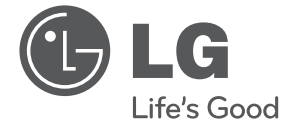

⊕

# MANUAL DE UTILIZARE Microsistem Hi-Fi

**ROMÂNĂ**

⊕

Vă rugăm să citiți cu atenție acest manual înainte de a utiliza aparatul și să-l păstrați pentru a-l putea consulta ulterior.

 $\bigoplus$ 

CM2030 (CM2030, CMS2030F)

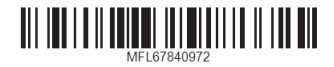

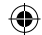

**Informaţii pentru siguranţă**

⊕

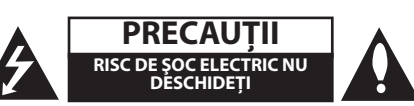

**PRECAUŢII:** PENTRU A REDUCE RISCUL DE ŞOC ELECTRIC, NU SCOATEŢI CAPACUL (SAU PARTEA DIN SPATE). ÎN INTERIOR NU SE AFLĂ PIESE CARE POT FI DEPANATE DE UTILIZATOR. PENTRU DEPANARE ADRESAŢI-VĂ PERSONALULUI UNUI SERVICE AUTORIZAT.

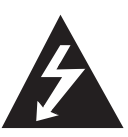

Acest fulger cu simbolul săgeţii încadrat într-un triunghi echilateral este destinat să alerteze utilizatorul cu privire la prezenta unei tensiuni periculoase neizolate în incinta produsului, care ar putea avea o valoare suficientă pentru a constitui un risc de electrocutare.

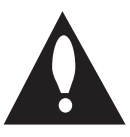

Semnul de exclamare încadrat într-un triunghi echilateral este destinat să alerteze utilizatorul cu privire la prezenta unor instructiuni importante de operare și întreținere (service) în documentaţia care însoţeşte produsul.

**ATENŢIE:** PENTRU A REDUCE RISCUL DE INCENDIU SAU ELECTROCUTARE, NU EXPUNETI ACEST PRODUS INTEMPERIILOR SAU UMEZELII.

**ATENŢIE:** Nu instalaţi acest echipament întrun spatiu restrâns, cum ar fi o bibliotecă sau un element similar.

**PRECAUŢII:** Nu obstrucţionaţi orificiile de ventilare. A se ins tala în conformitate cu instrucţiunile producăto rului. Fantele şi orificiile din carcasă au rolul de a as igura ventilarea și o functionare optimă a prod usului, precum şi de a proteja produsul de sup raîncălzire. Orificiile nu trebuie obstrucţionate prin aşezarea produsului pe un pat, o canapea, o carpetă sau pe o altă suprafață similară. Acest produs nu trebuie amplasat într-un obiect de mobilier, cum ar fi o bibliotecă sau un raft, decât dacă există o ventilaţie corespunzătoare sau dacă se respectă instrucţiunile producătorului.

ATENȚIE : Pentru informații suplimentare legate de siguranță inclusiv datele de identificare ale produsului, vă rugăm consultați eticheta principală aflată în partea de jos a aparatului.

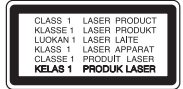

**PRECAUŢII:** Acest produs foloseşte un sistem laser.

Pentru a asigura o utilizare corectă a acestui produs, cititi cu atentie acest manual de utilizare și păstrați-l pentru consultări ulterioare. Dacă aparatul necesită lucrări de întreţinere, contactaţi un service autorizat. Folosirea comenzilor, reglajelor sau îndeplinirea altor proceduri decât cele specificate aici pot provoca expuneri periculoase la radiaţii. Pentru a preveni expunerea directă la razele laser, nu încercaţi să deschideţi incinta.

#### **PRECAUŢII cu privire la cablul de alimentare**

Pentru majoritatea aparatelor, se recomandă să fie amplasate pe un circuit dedicat;

Aceasta înseamnă ca un circuit electric să alimenteze doar acest aparat, fără alte prize sau circuite secundare. Consultati pagina de specificatii din acest manual de utilizare pentru mai multă siguranţă.

Nu supraîncărcaţi prizele. Prizele cu suprasarcină, prizele şi cablurile slăbite sau deteriorate, cablurile de alimentare roase sau deteriorate, ori cu izolatia ruptă, sunt periculoase. Oricare dintre aceste situații poate provoca electrocutare sau incendiu. Examinaţi periodic cablul aparatului, iar dacă pare a fi deteriorat scoateţi-l din priză, nu mai utilizaţi aparatul și înlocuiti cablul cu unul identic, printr-un service autorizat.

Protejaţi cablul de alimentare împotriva abuzurilor de ordin fizic sau mecanic, cum ar fi răsucirea, formarea de noduri, prinderea la o uşă sau călcarea sa. Acordati o atentie specială ștecărelor, prizelor și punctului în care cablul iese din aparat.

Pentru a întrerupe alimentarea cu curent, scoateţi ştecărul din priză. Când instalaţi produsul, asiguraţivă că ştecărul este uşor accesibil.

**1** Să începem Să începem

Acest aparat este echipat cu o baterie sau cu un acumulator portabil.

#### **Modalitatea sigură de scoatere a bateriei sau a ansamblului bateriilor din aparat:**

Scoateți bateria veche sau ansamblul bateriilor, urmaţi paşii în ordine inversă a montării. Pentru a preveni contaminarea mediului şi posibilele pericole pentru sănătatea oamenilor şi a animalelor, puneti bateria veche în recipientul corespunzător de la punctele de colectare desemnate. Nu aruncaţi bateriile sau acumulatorul împreună cu deşeurile menajere. Se recomandă să utilizaţi sistemele locale, de rambursare gratuită pentru baterii şi acumulatori. Bateriile nu se vor expune la căldură excesivă, cum ar fi la soare, la foc sau similar.

**PRECAUŢII:** Aparatul nu trebuie să vină în contact cu apa (picături sau vărsată), iar pe el nu trebuie aşezate obiecte pline cu lichide, cum ar fi vaze de flori.

⊕

#### **Eliminarea vechiului aparat**

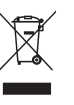

⊕

1. Dacă simbolul acestei pubele pe roţi marcate cu o cruce este ataşat la un produs, înseamnă că produsul intră sub incidenta Directivei europene 2002/96/CE.

- 2. Toate produsele electrice şi electronice trebuie eliminate separat de deşeurile menajere municipale prin unități de colectare dedicate, desemnate de guvern sau de autorităţile locale.
- 3. Eliminarea corectă a vechiului dvs. aparat va ajuta la prevenirea potenţialelor consecinţe negative asupra mediului înconjurător şi sănătății oamenilor.
- 4. Pentru informatii mai detaliate despre eliminarea vechiului dvs. aparat, contactaţi biroul local, serviciul de eliminare a deşeurilor sau magazinul de la care aţi achizitionat produsul.

#### **Eliminarea deşeurilor de baterii/ acumulatoare**

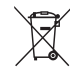

Dacă simbolul acestei pubele pe roți marcate cu o cruce este ataşat la bateriile/acumulatoarele produsului dvs., înseamnă că acestea intră sub incidenţa Directivei europene 2006/66/EC.

- 2. Acest simbol poate fi asociat cu simboluri de elemente chimice pentru mercur (Hg), cadmiu (Cd) sau plumb (Pb) dacă bateria conţine o cantitate mai mare de 0,0005% de mercur, 0,002% de cadmiu sau 0,004% de plumb.
- 3. Toate bateriile/acumulatoarele trebuie eliminate separat de deşeurile menajere municipale prin unități de colectare dedicate, desemnate de guvern sau de autoritățile locale.
- 4. Eliminarea corectă a vechilor dvs. baterii/acumulatoare va ajuta la prevenirea potenţialelor consecinţe negative asupra mediului înconjurător și sănătății oamenilor.
- 5. Pentru informaţii mai detaliate despre eliminarea vechilor dvs. baterii/acumulatoare, contactaţi biroul local, serviciul de eliminare a deşeurilor sau magazinul de la care ați achiziționat produsul.

# $C \in$

⊕

Prin prezenta, LG Electronics declară că acest produs/aceste produse respectă principalele cerinţe şi alte prevederi relevante ale Directivei 2004/108/ EC, 2006/95/EC, 2009/125/EC şi 2011/65/EU.

#### **Contactaţi biroul pentru conformitatea acestui produs:**

LG Electronics Inc. EU Representative, Krijgsman 1, 1186 DM Amstelveen, The Netherlands

Vă rugăm luaţi în considerare că acesta NU este un punct de contact al Serviciului Clienţi. Pentru Informatii Serviciul Clienti, consultati cardul de garanţie sau contactaţi furnizorul de la care aţi achiziţionat acest produs.

⊕

#### **Cuprins** 5

# **Cuprins**

#### **1 Să începem**

- 2 Informații pentru siguranță
- 6 Caracteristici unice
- 6 Accesorii
- 6 Cerinte pentru fisierele care pot fi redate
- 6 Cerinţe pentru fişierele cu muzică MP3/ WMA
- 7 Dispozitive USB compatibile
- 7 Cerințe pentru dispozitivele USB
- 8 Telecomanda
- 10 Panoul frontal
- 11 Panoul din spate

### **2 Conectare**

- 12 Conectarea difuzoarelor
- 12 Boxele se conectează la unitate
- 12 Conectarea antenei
- 13 Conectarea echipamentului opțional
- 13 Conexiune USB
- 13 Conexiune PORT. IN

#### **3 Operare**

- 14 Operațiuni de bază
- 14 CD/ USB Operatiuniv
- 14 Selectarea unui folder
- 15 Alte operațiuni
- 15 Redare programată
- 15 Afişarea informațiilor despre fișier (ID3 TAG)
- 15 Oprirea temporară a sunetului
- 15 Setarea Basului și a Înaltelor
- 16 Operatiuni la radio
- 16 Pentru a asculta radioul
- 16 Presetarea posturilor radio
- 16 Îmbunătățirea recepției FM slabe
- 16 Ştergerea tuturor posturilor salvate
- 17 Căutarea informațiilor despre un post radio
- 17 Folosind Programul de memorare automată a postului (ASPM)
- 18 Ștergerea tuturor posturilor RDS salvate
- 18 Setarea ceasului
- 19 Setarea alarmei
- 19 Setarea opțiunii de oprire automată
- 19 Dimmer
- 20 Pentru a asculta muzică de la aparatul extern
- 20 OPRIRE AUTOMATĂ

#### **4 Depanare**

21 Depanare

#### **5 Anexă**

- 22 Specificații
- 23 Întretinere
- 23 Manevrarea aparatului
- 23 Observații cu privire la discuri

**1 2 3**

**4**

**5**

⊕

⊕

# **Caracteristici unice**

#### **Intrare Portabil**

Ascultati muzică la aparatul portabil. (MP3, notebook etc.)

#### **Radio**

Ascultaţi radioul

#### **USB**

Ascultați muzică de pe dispozitivul dvs. USB.

#### **Efect BASS și TREBLE**

Ascultați muzică cu efectul de Bas și de Înalte.

#### **Alarmă**

Setează alarme care se declanșează la momentul dorit.

# **Accesorii**

Verificaţi şi identificaţi accesoriile livrate.

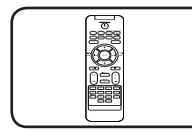

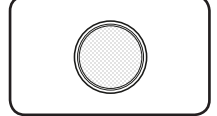

Telecomandă (1) baterii (1)

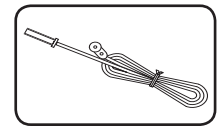

Antenă FM (1)

# **Cerinţe pentru fişierele care pot fi redate**

# **Cerinţe pentru fişierele cu muzică MP3/ WMA**

 $\bigoplus$ 

Compatibilitatea discului MP3/ WMA cu acest player este limitată astfel :

- y Frecvenţa de eşantionare : în limitele a 8 - 48 kHz (MP3), în limitele a 8 - 48 kHz (WMA)
- y Bit rate : în limitele a 32 384 kbps (MP3), 32 - 384 kbps (WMA)
- y Număr maxim de fişiere: sub 999
- y Extensii de fişiere : ".mp3"/ ".wma"
- Format fişier CD-ROM: ISO 9660/ JOLIET
- Vă recomandăm să folositi Easy-CD Creator, care creează un sistem de fişiere ISO 9660.
- Trebuie să setați opțiunea de format al discului pe [Mastered] pentru ca discurile să fie compatibile cu player-ele LG, atunci când formatati discuri reinscriptibile. Când setaţi opţiunea pe Sistem de fisiere live (Live File System), nu le puteti utiliza pe playere LG. (Mastered/ Live File System : sistem de format al discului pentru Windows Vista)

◈

**1** Să începen Să începem

# **Dispozitive USB compatibile**

⊕

- MP3 Player: MP3 player de tip Flash.
- USB Flash Drive: Dispozitive care suportă USB 2,0 sau USB 1,1.
- y Funcţia USB a acestui aparat nu suportă unele dispozitive USB.

# **Cerinţe pentru dispozitivele USB**

- Dispozitivele care necesită o instalare suplimentară de program când le conectati la un computer nu sunt suportate.
- Nu scoateți dispozitivul USB când este în funcţiune.
- Pentru USB cu capacitate mare, căutarea poate dura mai mult de câteva minute.
- Pentru a preveni pierderea datelor, faceți copii de rezervă ale tuturor datelor.
- Dacă folosiți un cablu prelungitor USB sau un hub USB, dispozitivul USB nu este recunoscut.
- y Utilizarea sistemului de fişiere NTFS nu este suportată. (Este suportat numai sistemul de fişiere FAT (16/32)).

⊕

- y Acest aparat nu este suportat dacă numărul total de fişiere este 1 000 sau mai mult.
- Discurile HDD externe, dispozitivele cu blocare sau dispozitivele USB de tip hard nu sunt suportate.
- Portul USB al aparatului nu poate fi conectat la PC. Aparatul nu poate fi folosit ca dispozitiv de stocare.
- Unele USB-uri pot fi incompatibile cu acest aparat.

**1** Să începem Să începem

# Telecomanda **Election**

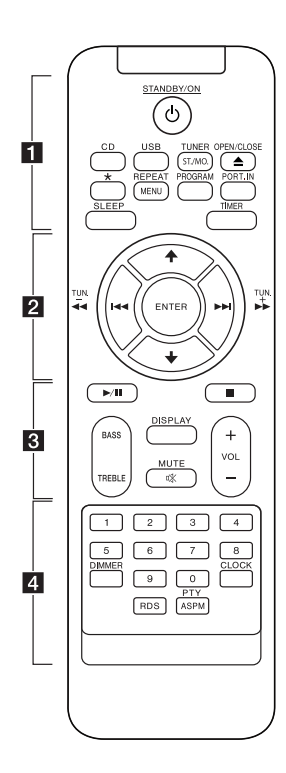

⊕

1**STANDBY/ON** : Comută aparatul pe deschis (ON) sau pe închis (OFF).

**CD** : Selectează funcția CD.

**USB** : Selectează funcția USB.

#### **TUNER/ST./MO.** :

- Selectați funcția TUNER. - Selectează Mono/Stereo.

B**OPEN/CLOSE :** Deschide și închide suportul pentru disc.

? : Butonul nu este disponibil pentru nicio funcție.

**REPEAT/MENU** : Redă piesele/ fișierele dvs. în mod repetat sau aleatoriu.

#### **PROGRAM :**

- Memorează posturi radio.

- Creează o listă de redare pe care doriți să o ascultați.

**PORT.IN** : Selectează funcția portabilă.

**SLEEP** : Setează sistemul pentru a se închide automat la un anumit moment.

**TIMER** : Cu funcția TIMER puteți porni sau opri redarea DISC, USB și ACORDOR în orice moment.

• • • • • • <mark>2</mark> • • • • • •

**ENTER** : Confirmă setarea.

#### $A/\bigstar$ :

- Caută un director cu fișiere MP3/ WMA. Când se redă un CD/USB care conține mai multe directoare cu fișiere MP3/WMA, apăsați +

/ pentru a selecta directorul pe care doriți să îl redați.

- Alegeți un număr prestabilit pentru un post radio.

**CO/V (Salt)** : Trece la piesa/ fișierul anterior.

c**/**v(Căutare) : Caută înapoi sau înainte.

**TUN. -/+** : Selectează postul radio.

#### • • • • • • **8** • • • • • •

d**/**M (Redare/Pauză) : Pornește sau întrerupe redarea.

 $\blacksquare$ : Oprește redarea.

**BASS/TREBLE** : Reglează efectul de bas și înalte.

**DISPLAY :** Oferă informații despre muzica redată. Fişierele MP3 sosesc des cu o etichetă ID3. Eticheta contine informatii despre titlul piesei, despre artist, album sau durata piesei.

**MCMUTE : Pentru anularea** sunetului.

**VOL +/- :** Reglează volumul difuzorului.

• • • • • • **4** • • • • • •

**Butoane numerice de la 0 la 9** :

Selectează direct o piesă/un fișier dorit.

**DIMMER** : Scade luminozitatea ferestrei de afișare.

**CLOCK** : Setează ceasul și verifică ora.

⊕

**RDS** : RDS (Radio Data System). (Consultaţi pagina 17)

#### **PTY/ASPM** :

- Caută posturi radio în funcţie de tip.

- ASPM (Program de memorare automată a postului) (Consultaţi pagina 17)

⊕

#### **Instalarea Bateriei**

Când folosiți telecomanda înlăturați mai întâi izolația.

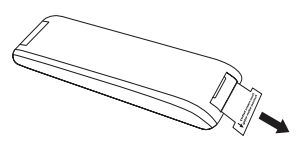

1. Deschideți carcasa bateriei.

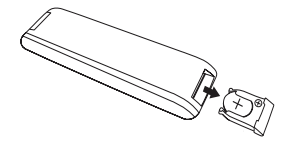

2. Apăsați pe marginea bateriei (secțiunea punctată în ilustrația de mai jos) și înlăturați bateria.

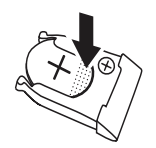

3. Întoarceți carcasa bateriei cu partea inferioară în sus, apoi introduceți o nouă baterie cu (+) în aceeași direcție ca și (+) de pe carcasa bateriei. Apăsați-o ușor după cum urmează.

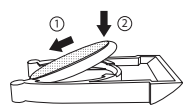

4. Închideți carcasa bateriei.

⊕

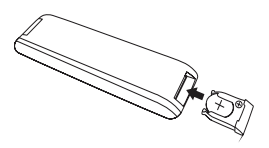

# $\triangle$  PRECAUTII

⊕

Bateria folosită în acest dispozitiv poate prezenta un pericol de incendiu sau arsuri chimice dacă nu este folosită în mod corespunzător. Nu o reîncărcați, dezmembrați, incinerați sau încălziți la mai mult de 100 °C (212 °F). Înlocuiți numai piesa bateriei nr. CR2025. Folosirea unei alte baterii poate prezenta un risc de incendiu sau explozie. Eliminați bateria uzată. Păstrați bateria departe de copii. Nu o dezmembrați sau nu o aruncați în foc.

### **D** Notă

Nu trageți bateria în direcția prezentată în ilustrația de mai jos.

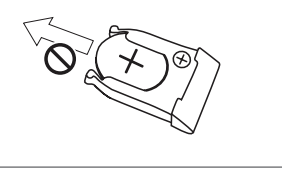

◈

# **Panoul frontal**

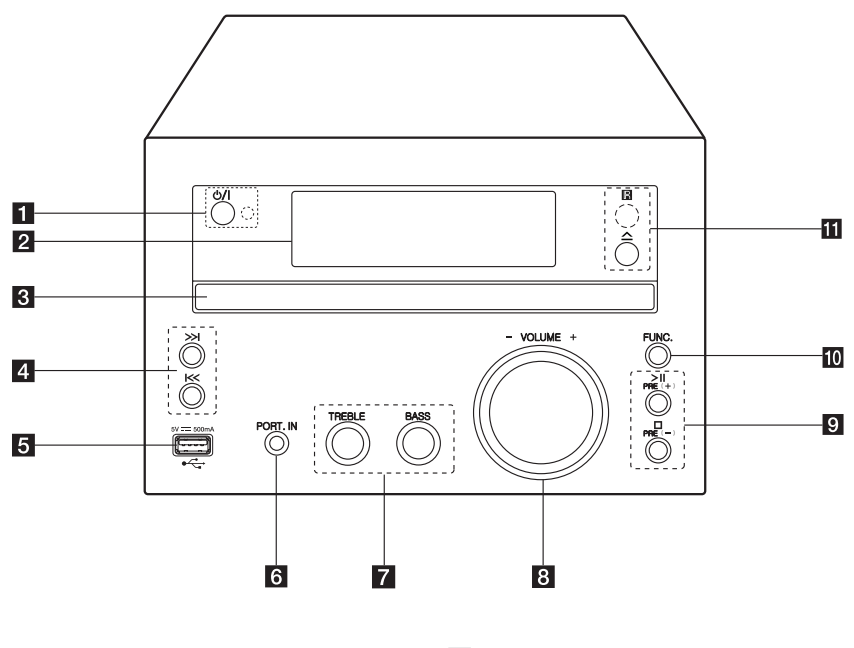

⊕

<sup>1</sup> ①/ (Pornire / oprire) Comută aparatul pe deschis (ON) sau pe închis (OFF).

Indicator LED

LED-ul de aprind în modul de așteptare.

- 2 Fereastra de afișaj
- **3** Suport pentru disc Încărcați un disc.
- $4$   $\leq$   $\gg$   $\leq$  (Salt/Căutare)
	- Caută înainte și înapoi.
	- Trece la capitolul/piesa/fișierul anterior/ următor.
	- Caută postul de radio dorit.
- 5 ort USB

Puteţi reda sau înregistra fişiere audio prin conectarea dispozitivului USB.

#### **6** PORT. IN

Ascultaţi muzică la aparatul portabil.

#### **Z** TREBLE/BASS

Redă muzica cu efectele sonore dorite reglând înaltele și basul.

### h **VOLUME-/+**

Reglează volumul boxei.

- $9 \geq 1$ 
	- Porneşte sau întrerupe redarea.
	- $\Box$ Oprește redarea.
	- **PRE(+)/PRE(-)**

Selectează numerele prestabilite

#### $10$  FUNC.

- Selectează functia și sursa de intrare.
- $R \triangle$  (Deschide/Închide) Boxele se conectează la unitate

#### **R**

enzor distanţă

# **Panoul din spate**

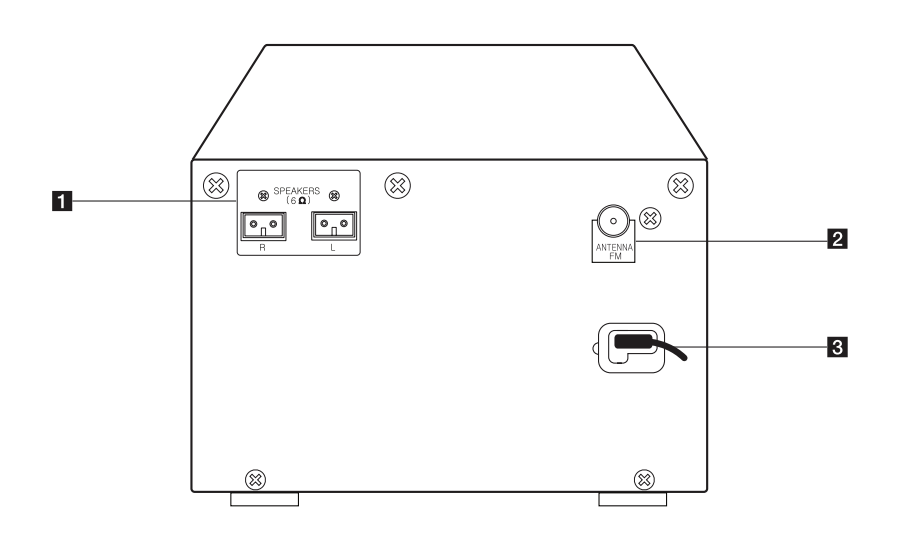

 $\bigoplus$ 

Să începem Să începem

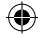

# **SPEAKERS** conector (R/L)

**2** ANTENNA FM

 $\bigoplus$ 

8 Cablu de alimentare

# **Conectarea difuzoarelor**

# **Conectarea antenei**

⊕

Conectaţi antena FM livrată pentru a asculta radio.

# **Boxele se conectează la unitate**

Conectați cablul boxei la conectorul BOXĂ.

Conectați mufa din dreapta la conectorul **R** și mufa din stânga la conectorul **L**.

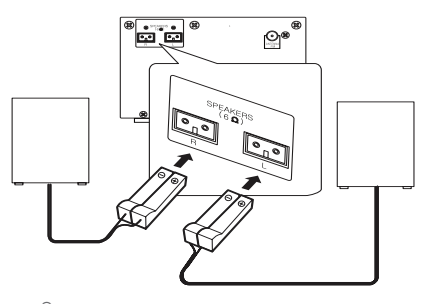

# $\triangle$ PRECAUȚII

Difuzoarele conțin piese magnetice, prin urmare pe ecranul televizorului sau pe monitorul computerului pot apărea neregularități cromatice. Utilizați difuzoarele la o distanţă mare atât de ecranul televizorului, cât şi de monitorul computerului.

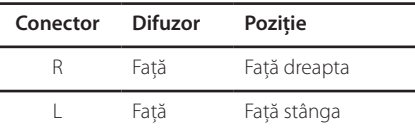

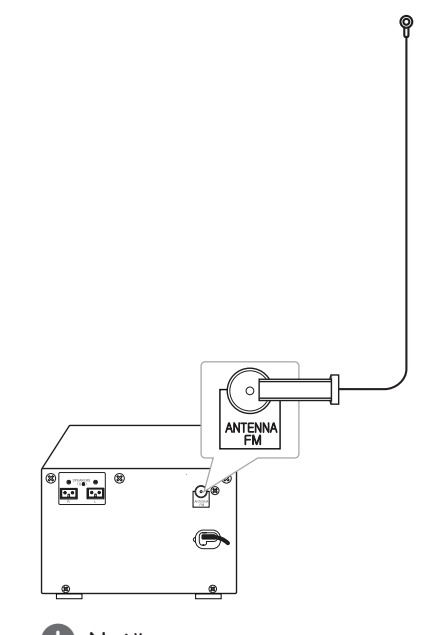

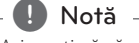

Asiguraţi-vă că aţi întins complet antena FM cu fir.

# **Conectarea echipamentului opţional**

# **Conexiune USB**

Conectati memoria USB (sau un MP3 player etc.) la portul USB din partea frontală a aparatului.

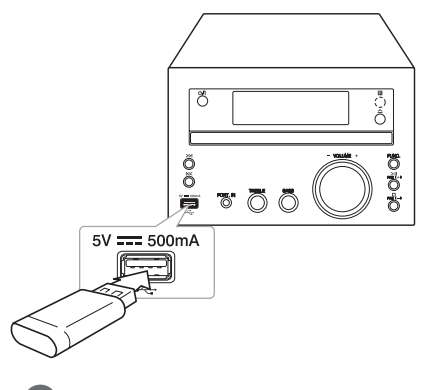

# **Conexiune PORT. IN**

⊕

Conectaţi o ieşire (căşti sau ieşire linie) a aparatului portabil (MP3 sau PMP etc.) la conectorul de intrare PORT. IN.

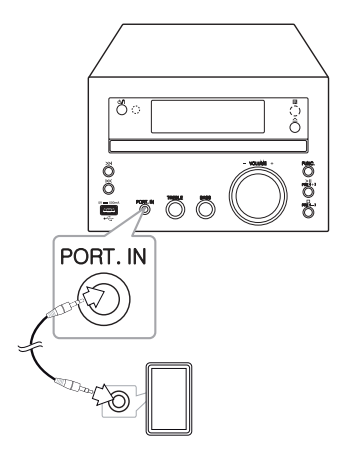

⊕

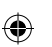

### , Notă

Scoaterea dispozitivului USB din aparat :

- 1. Alegeți o altă funcţie/un alt mod sau apăsați de două ori consecutiv butonul **ENTER** de pe telecomandă sau butonul  $\Box$  de pe unitate.
- 2. Scoateţi dispozitivul USB din aparat.

# **Operaţiuni de bază**

### **CD/ USB Operaţiuniv**

1. Introduceti discul prin apăsarea butonului B**OPEN/CLOSE** de pe telecomandă sau a butonului  $\Delta$  de pe unitate.

Sau conectati dispozitivul USB la portul USB.

- 2. Selectati functia CD sau USB apăsând **CD** sau **USB** de pe telecomandă sau **FUNC.** de pe aparat.
- 3. Selectaţi piesa/fişierul pe care doriţi să-l redaţi prin apăsarea butonului  $H$ <sup>/</sup>/ $\rightarrow$  de pe telecomandă sau a butonului  $\ll$  / >>1 de pe unitate.

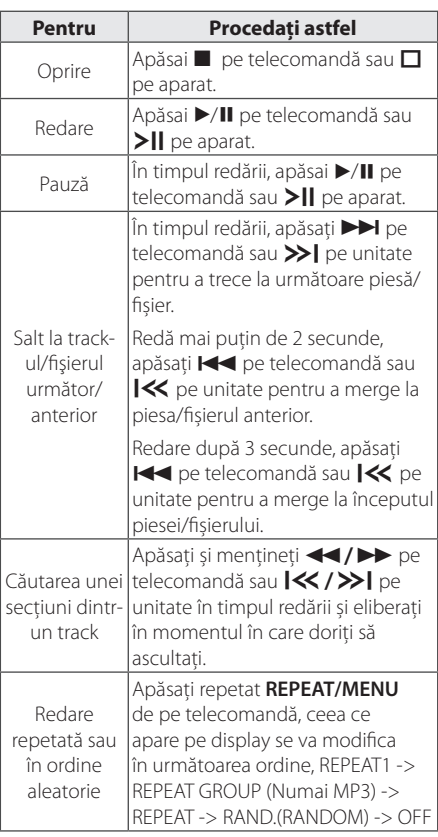

### , Notă

⊕

- Când redați un disc foarte zgâriat, se poate să auziți un anumit zgomot și aparatul să nu recunoasccă discul de fiecare dată.
- DTS nu este acceptat.

### **Selectarea unui folder**

- 1. Apăsați repetat  $\blacklozenge/\blacklozenge$  de pe telecomandă până când apare folderul dorit.
- 2. Apăsai  $\blacktriangleright$ /II pe telecomandă sau  $\blacktriangleright$ || pe aparat pentru redare. Va începe redarea primului fişier din folder.

**D** Notă

y USB-ul si directoarele/fișierele de pe CD sunt recunoscute astfel.

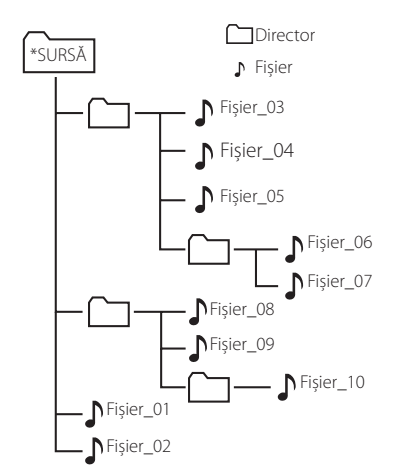

- y Fişiere şi directoarele vor fi prezentate în ordinea înregistrării şi pot fi prezentate diferit în funcţie de circumstanţele de înregistrare.
- Directoarele vor fi prezentate în ordinea următoare; FAT(USB) : FIȘIER\_01 -> FIȘIER\_02 -> FIȘIER\_03 -> FIȘIER\_04 -> FIȘIER\_05 -> **FIȘIER\_06 -> FIȘIER\_07 -> FIȘIER\_08 -> FIȘIER\_09** -> FIȘIER\_10 CD : FIȘIER\_01 -> FIȘIER\_02 -> FIȘIER\_03 -> FIȘIER\_04 -> FIȘIER\_05 -> **FIȘIER\_08 -> FIȘIER\_09 -> FIȘIER\_06 -> FIȘIER\_07** -> FIȘIER\_10
- y \*SURSĂ : Primul afișaj pe care îl veți vedea atunci când computerul recunoaște USB-ul este "ROOT"

**3**

⊕

Operare

# **Alte operaţiuni**

### **Redare programată**

Functia de programare vă permite să memorati fişierele favorite de pe orice disc sau dispozitiv USB.

Un program poate să conţină 20 de piese/fişiere.

- 1. Introduceti un CD sau USB și așteptați să fie citit.
- 2. Apăsaţi **PROGRAM** de pe telecomandă în modul oprit.
- 3. Apăsați butonul  $\blacktriangleleft$ / $\blacktriangleright$ I de pe telecomandă sau butonul  $|\langle \langle \rangle \rangle|$  de pe unitate pentru a selecta o piesă/un fişier.
- 4. Apăsati din nou butonul **PROGRAM** pentru a salva şi selecta piesa următoare/fişierul următor.
- 5. Apăsați butonul ▶/II de pe telecomandă sau butonul >|| de pe unitate pentru a reda piesele muzicale/fișierele programate.
- 6. Pentru a terge alegerea, apăsați  $\blacksquare$  pe telecomandă sau  $\Box$  pe aparat de două ori.

#### , Notă

◈

De asemenea, programele se şterg când discul sau dispozitivul USB este scos, aparatul este oprit sau se comută pe altă funcție.

# **Afişarea informaţiilor despre fişier (ID3 TAG)**

⊕

În timp ce redați un fișier MP3 care conține informaţii despre fişier, puteţi afişa informaţiile apăsând **DISPLAY**.

### **Oprirea temporară a sunetului**

Apăsați @**MUTE** pe telecomandă pentru a opri sunetul.

Puteți închide sonorul dacă, de exemplu, vorbiți la telefon, "MUTE" va fi afișat intermitent pe ecran.

Pentru a anula, apăsați @**MUTE** din nou sau schimbați volumul sunetului.

# **Setarea Basului și a Înaltelor**

Puteți asculta muzică cu efect de bas și înalte folosind **BASS** și **TREBLE**.

Telecomandă : Apăsați **BASS/TREBLE**. Se va afișa " BASS/TREB ". Apăsați **VOL+/-** pentru a selecta nivelul de sunet dorit.

Unitate : Întoarceți **BASS/TREBLE** la stânga și la dreapta. Se va afișa " BASS/TREB".

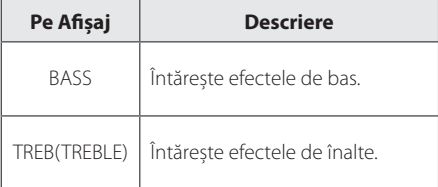

# **Operaţiuni la radio**

### **Pentru a asculta radioul**

- 1. Apăsati butonul **TUNER/ST./MO.** de pe telecomandă sau butonul **FUNC.** de pe unitate până la apariţia semnului FM pe afişaj. Acordul se face cu ultimul post recepţionat.
- 2. Scanare automată posturi : Apăsați și țineți apăsat butonul **TUN -/+** de pe telecomandă sau butonul  $|\langle\langle\rangle\rangle|$  de pe unitate timp de cca 2 secunde, până când afişarea frecvenţei începe să se schimbe, după care eliberaţi butonul. Căutarea se opreşte când aparatul prinde un post.

Scanarea manuală posturi : Apăsați în mod repetat butonul **TUN -/+** de pe telecomandă sau butonul  $\left[\ll\right/>\right|$  de pe unitate.

3. Reglați volumul folosind în mod repetat **VOL+/** pe telecomandă sau **VOLUME-/+** pe aparat.

### **Presetarea posturilor radio**

Puteţi preseta 50 posturi pentru FM.

⊕

Înainte de a face acordul, asigurați-vă că ați redus volumul.

- 1. Apăsaţi repetat butonul **TUNER/ST./MO.** de pe telecomandă sau butonul **FUNC.** de pe unitate, până când FM apare pe afişaj.
- 2. Selectați frecvența dorită apăsând **TUN. -/+** pe telecomandă sau  $\mathsf{I}\ll\mathsf{I}\gg\mathsf{I}$  pe unitate.
- 3. Apăsati butonul PROGRAM. Numărul prestabilit va pâlpâi pe afişaj.
- 4. Apăsați  $\bigoplus$  pe telecomandă sau PRE(+)/ **PRE(-)** pe unitate pentru a selecta numărul prestabilit dorit.
- 5. Apăsati butonul **PROGRAM**. Postul este memorat.
- 6. Repetaţi paşii 2-5 pentru a memora alte posturi.
- 7. Pentru a asculta un post prestabilit, apăsați / pe telecomandă sau **PRE(+)/PRE(-)** pe unitate.

# **Îmbunătăţirea recepţiei FM slabe**

Apăsaţi **TUNER/ST./MO.** de pe telecomandă. Aceasta va schimba acordorul din stereo în mono. Apoi, semnalul va fi mai bun decât înainte.

### **Ştergerea tuturor posturilor salvate**

- 1. Ţineţi apăsat **PROGRAM** timp de două secunde. "ERASE" se va aprinde intermitent pe fereastra afișajului.
- 2. Apăsați **PROGRAM** pentru a sterge toate posturile salvate.

⊕

# **Căutarea informaţiilor despre un post radio**

Tunerul FM este prevăzut cu caracteristica RDS (Radio Data System). Aceasta arată informaţiile despre postul radio la care ascultaţi. Apăsaţi **RDS** repetat pentru a parcurge diferitele tipuri de date :

- **PS** (Denumire serviciu program) Pe display va apărea denumirea canalului.
- **PTY** (Recunoaştere tip program) Pe display va apărea tipul programului (de exemplu Jazz sau Ştiri).
- **RT** (Radio Text) Un mesaj text conţine informaţii speciale de la postul care emite. Acest text se poate derula pe display.
- **CT** (Ora controlată de canal) Aceasta arată ora şi data aşa cum sunt emise de către postul radio.

Puteti căuta posturile radio după tipul programului, apăsând **RDS**. Pe display va apărea ultimul PTY folosit. Apăsaţi **PTY/ASPM** o dată sau de mai multe ori pentru a selecta tipul preferat de program. Ţineţi apăsat **TUN. -/+**. Tunerul va căuta automat. Dacă este găsit un post, căutarea se opreşte.

◈

# **Folosind Programul de memorare automată a postului (ASPM)**

⊕

Această funcție vă permite să căutați automat și să memorați 50 de posturi.

- 1. Apăsaţi repetat butonul **TUNER/ST./MO.** de pe telecomandă sau butonul **FUNC.** de pe unitate, până când FM apare pe fereastra de afişaj.
- 2. Apăsați și mențineți **PTY/ASPM** pentru cel puțin 3 secunde.Apoi "ASPM" se va aprinde intermitent pe fereastra afișajului, pornind scanarea. (87,50 – 108,00 MHz) Pentru a opri scanarea, apăsați **PTY/ASPM** din nou.
- 3. Când se găsește un post RDS, acesta va fi stocat în memorie.
- 4. După scanare, numărul de posturi memorate va fi afișat și va apărea "END".
- 5. Deși ați prestabilit manual posturile FM, pentru postul RDS se va salva succesiv un număr prestabilit.
- 6. Pentru a asculta un post stocat, apăsați  $\blacktriangle$ / $\blacktriangleright$ .

Operare **3**

# **Ștergerea tuturor posturilor RDS salvate**

- 1. Ţineţi apăsat **PROGRAM** timp de două secunde. "ERASE" se va aprinde intermitent pe fereastra afișajului.
- 2. Apăsati **PROGRAM** pentru a șterge toate posturile salvate.

### , Notă

- y Dacă același post este difuzat pe mai multe frecvențe, cea mai puternică frecvență va fi stocată în memorie.
- y Dacă au fost stocate deja 50 de posturi în memorie, scanarea va fi abandonată.
- y Dacă nu au fost stocate în memorie, "0 MEM" și "END" vor apărea pentru aproximativ 4 secunde.
- Dacă semnalele RDS sunt foarte slabe. postul nu va putea fi stocat în memorie.
- Dacă au fost stocate deja 50 de posturi, ASPM nu va funcționa. Ștergeți toate aceste posturi pentru a căuta și a stoca noi posturi RDS în memorie.

# **Setarea ceasului**

1. Porniți sau închideți unitatea.

€

- 2. Apăsați și mențineți **CLOCK** pentru cel puțin 2 secunde.
- 3. Alegeţi modul Ceas prin apăsarea butonului **EXPLANE**

- 12HOUR (pentru afişare în format AM şi PM), fie 24HOUR (pentru afişarea orei în format de 24 ore)

- 4. Apăsaţi butonul **CLOCK** pentru a confirma selectia dumneavoastră.
- 5. Selectati ora prin apăsarea butonului  $H = / H$ .
- 6. Apăsaţi butonul **CLOCK**.
- 7. Selectaţi minutele prin apăsarea butonului  $A$
- 8. Apăsati butonul **CLOCK**.
- 9. Dacă doriți să resetați ceasul, repetați pașii 2-8.

⊕

### **Setarea alarmei**

Unitatea poate fi utilizată şi ca ceas deşteptător. Înainte de a seta alarma, reglati ceasul.

- 1. Porniti unitatea.
- 2. Apăsați și mențineți **TIMER**. Sursele de sunet ale alarmei se vor aprinde intermitent.
- 3. Selectați elementul dorit și apăsați **TIMER** pentru a salva. (TUNER/CD/USB)
- 4. Se va afişa mesajul "ON TIME" (ora de declanşare). Aceasta este ora de pornire a unității. Apăsați butonul  $\blacktriangleleft$ / $\blacktriangleright$  pentru a schimba ora și minutele, după care apăsaţi butonul **TIMER** pentru a salva setările.
- 5. Se va afişa mesajul "OFF TIME" (ora de oprire). Aceasta este ora la care doriti ca unitatea să se oprească.

Apăsați butonul  $\blacktriangleright\blacktriangleright\blacktriangleright\blacktriangleright$  pentru a schimba ora şi minutele, după care apăsaţi butonul **TIMER** pentru a salva setările.

- 6. Apăsați butonul  $\blacktriangleleft$ / $\blacktriangleright$ I pentru a modifica volumul sunetului, după care apăsaţi butonul **TIMER** pentru a salva setarea.
- 7. Puteți verifica starea setării.
- 8. Dacă doriți să resetați alarma, repetați pașii 2-6.

# **de** Notă -

⊕

- y Dacă ați activat alarma înainte, puteți verifica informațiile alarmei apăsând **TIMER** în modul de așteptare.
- y În modul de pornire putere, apăsați **TIMER** pentru a dezactiva alarma.
- y În modul de pornire putere, apăsați **TIMER** pentru a activa alarma. Apoi puteți vizualiza informațiile alarmei și pictograma alarmei ④. .

# **Setarea opţiunii de oprire automată**

Apăsați **SLEEP** în mod repetat și **ENTER** pentru a selecta perioada de întârziere între 15 și 90 de minute. După perioada de întârziere, unitatea se va opri. Puteți vizualiza următoarea ordine 15 ->30 -> 45 -> 60 -> 90-> OFF(OPRIT)

Pentru a anula funcția de inactivitate, apăsați **SLEEP** în mod repetat până când se afisează " SLEEPOFF"

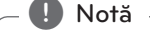

⊕

- Puteți verifica timpul rămas înainte ca aparatul să se oprească.
- Apăsati **SLEEP**. Pe display apare timpul rămas.

### **Dimmer**

Apăsati **DIMMER** o dată. Ledul (dioda emitătoare de lumină) de pe panoul frontal se stinge, iar display-ul se întunecă pe jumătate. Pentru a o anula, apăsați **DIMMER** încă o dată.

Operare **3**

# **Pentru a asculta muzică de la aparatul extern**

Aparatul poate fi utilizat pentru a reda muzică de pe multe tipuri de aparate externe. (Consultaţi pagina 13)

- 1. Conectati aparatul extern la conectorul PORT. IN al aparatului.
- 2. Porniţi aparatul apăsând 1**/**! (Pornire / oprire).
- 3. Selectati functia PORTABLE apăsând **FUNC.** de pe aparat.
- 4. Porniţi aparatul extern şi începeţi redarea.

# **OPRIRE AUTOMATĂ**

⊕

Dacă unitatea centrală nu este conectată la un aparat extern şi nu este utilizată timp de 25 de minute, această unitate se va opri automat pentru a economisi energia electrică . Această unitate se va comporta la fel şi după şase ore de la conectarea unităţii principale la un alt aparat prin intermediul intrării analogice.

⊕

# **Depanare**

I

 $\bigoplus$ 

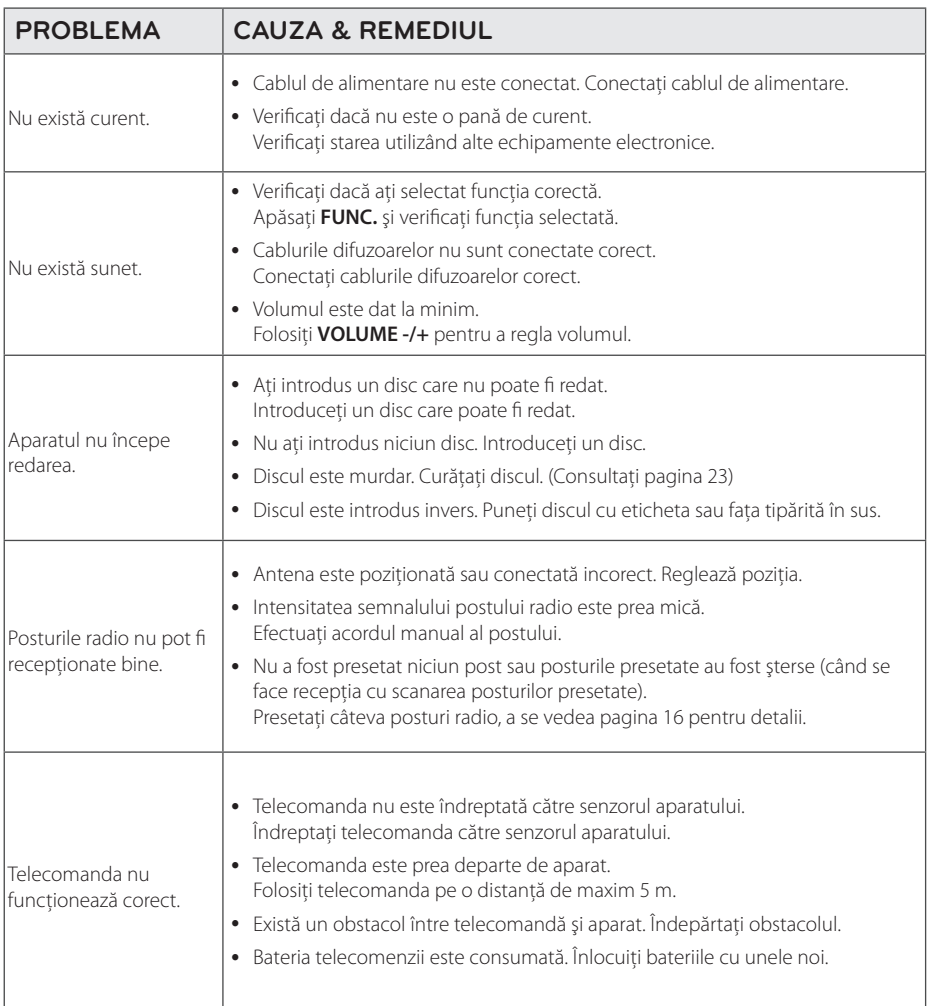

 $\bigoplus$ 

**4**

Depanare

 $\bigoplus$ 

22 **Anexă**

# **Specificaţii**

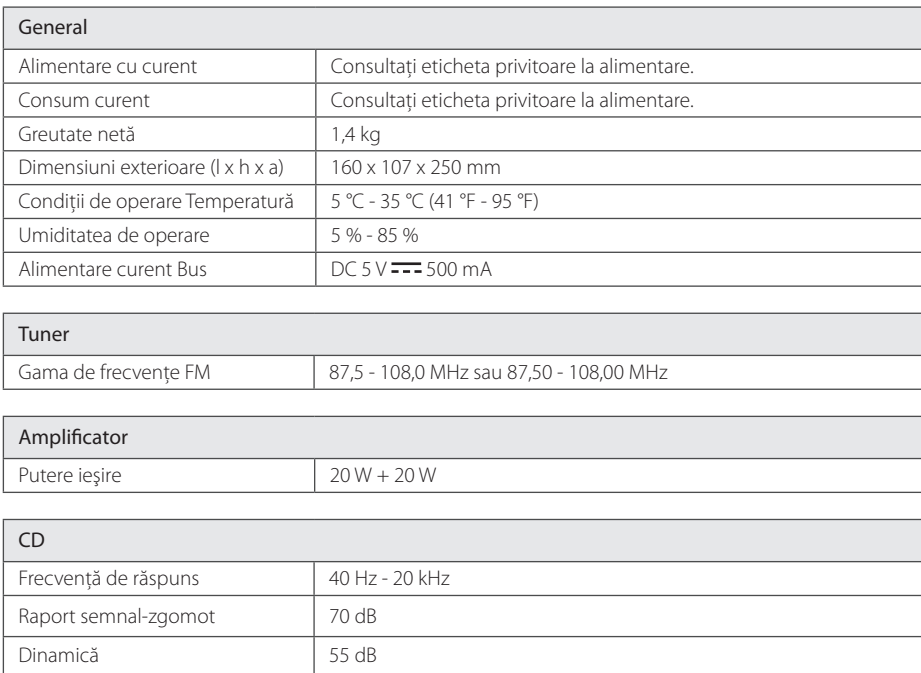

 $\bigoplus$ 

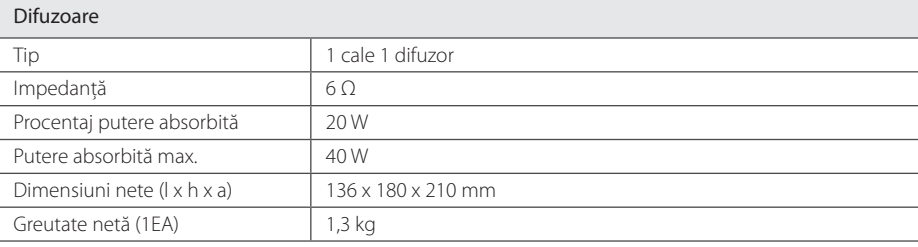

y Designul şi specificaţiile pot fi modificate fără o înştiinţare prealabilă.

Anexă **5**

 $\bigoplus$ 

 $\bigoplus$ 

# **Întreţinere**

### **Manevrarea aparatului**

### **Când transportaţi aparatul**

Păstrati cutia originală și materialele de ambalare. Dacă trebuie să transportaţi aparatul, pentru o maximă protecţie, reambalaţi-l aşa cum a fost ambalat iniţial din fabrică.

### **Păstrarea curăţeniei suprafeţelor exterioare**

Nu folositi lichide volatile, cum ar fi un spray insecticid, în apropierea aparatului.

Ştergerea cu o presiune prea mare poate deteriora suprafaţa.

Nu lăsaţi produse din cauciuc sau material plastic să vină în contact cu aparatul un timp îndelungat.

#### **Curăţarea aparatului**

⊕

Pentru a curăța playerul, folosiți o cârpă moale, uscată. Dacă suprafeţele sunt extrem de murdare, folositi o cârpă moale umezită cu o solutie slabă de detergent. Nu folosiți solvenți puternici, cum ar fi alcoolul, benzina sau tinerul, deoarece aceştia pot deteriora suprafaţa aparatului.

### **Întreţinerea aparatului**

Aparatul este un dispozitiv de precizie, care foloseşte o înaltă tehnologie. Dacă lentila optică şi piesele de acţionare a discului sunt murdare sau uzate, calitatea imaginii se poate diminua. Pentru detalii, contactaţi cel mai apropiat centru de service autorizat.

# **Observaţii cu privire la discuri**

#### **Manevrarea discurilor**

⊕

Nu lipiţi hârtie sau bandă pe disc.

### **Depozitarea discurilor**

După redare, puneţi discul în carcasa sa. Nu expuneţi discul la lumina solară directă sau la surse de căldură şi nu-l lăsaţi într-o maşină parcată expusă la lumina solară directă.

### **Curăţarea discurilor**

Nu folositi solventi puternici, cum ar fi alcoolul, benzina, tinerul, agenţii de curăţare disponibili pe piaţă sau spray antistatic special pentru înregistrările vechi pe vinil.

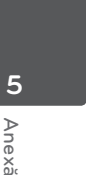

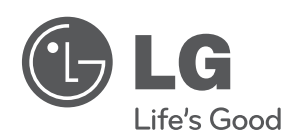

 $\bigoplus$ 

 $\overline{\phantom{a}}$ 

 $\bigoplus$ 

 $\overline{\phantom{a}}$ 

 $\bigoplus$